# **Inheritance tab**

The Inheritance tab represents classifiers (e.g., packages, data types, and stereotypes) hierarchy within your project. Inheritance according to the UML Specification is shown using the generalization relationship.

 $\bigoplus$  model element has no generalization relationship, it will not be represented in the Inheritance tab.

To open a new Inheritance tree

- 1. Open the **Containment**, **Structure**, or **Inheritance** tab.
- 2. In the open tab toolbar, click and then select **Open in New Inheritance Tree**.

 $Q_0$  can change some Inheritance tab properties in the **[Environment Options](https://docs.nomagic.com/display/MD2022xR1/Customizing+environment+options)** dialog in the **Browser** options group.

The Inheritance tab consists of the following two components:

- Inheritance tab toolbar
- Inheritance tree

## <span id="page-0-0"></span>**Inheritance tab toolbar**

The Inheritance tab toolbar contains the following buttons

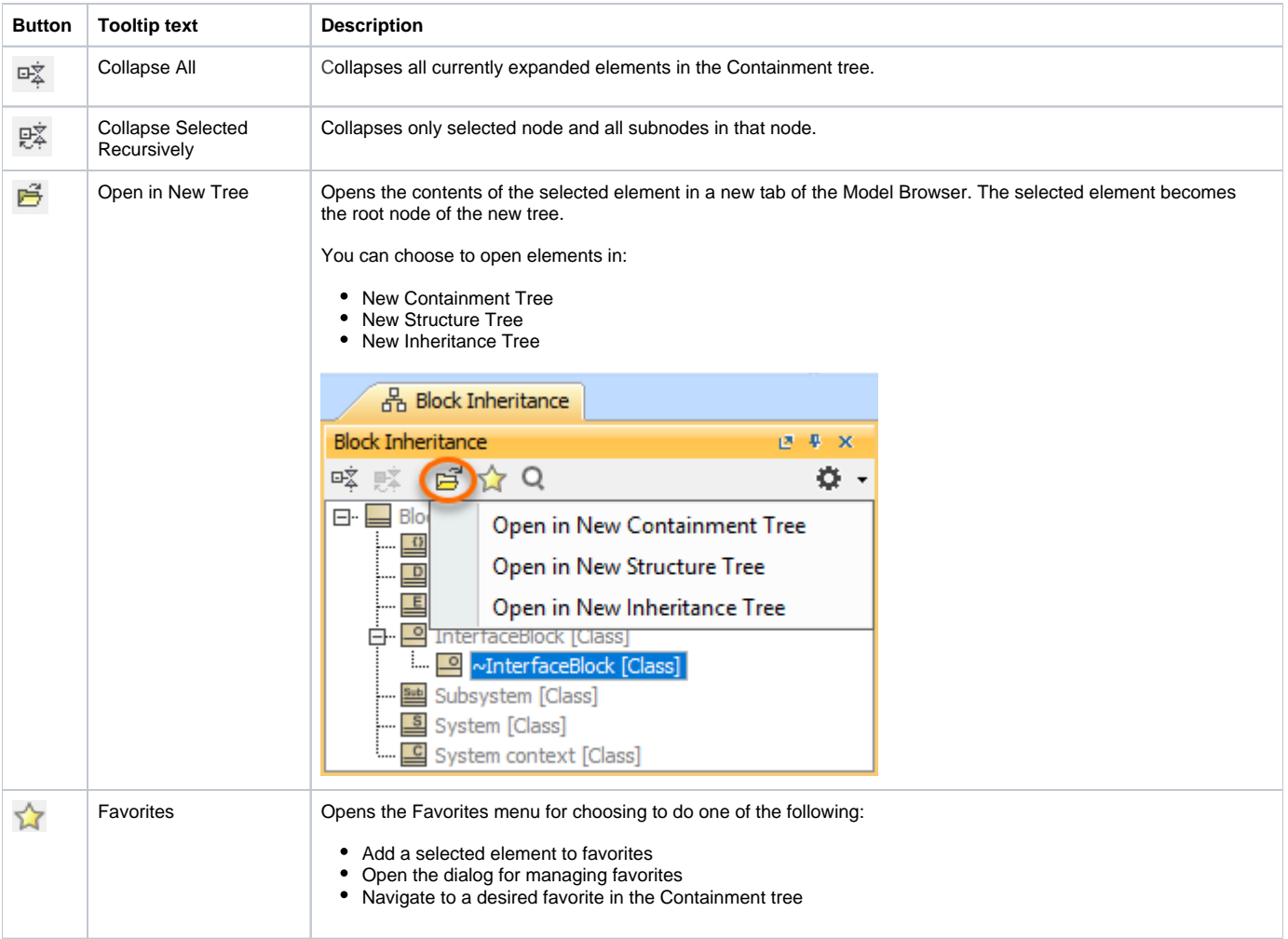

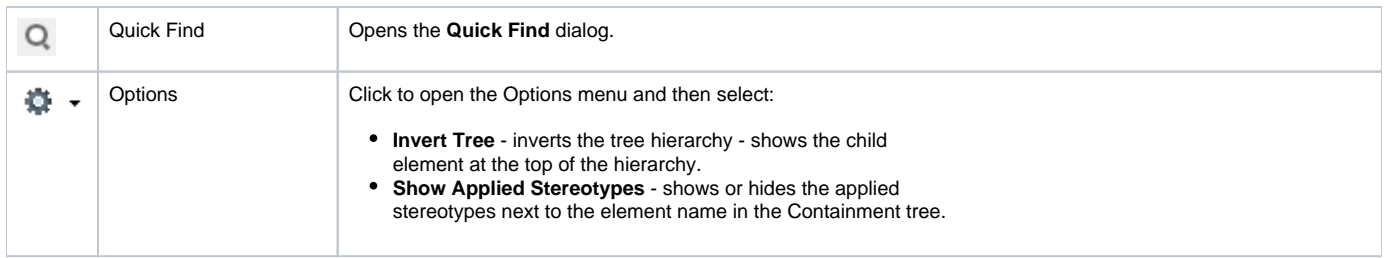

## <span id="page-1-0"></span>**Working with model elements in the Inheritance tree**

You can work with elements in the Inheritance tree using the commands available from the selected element's shortcut menu. The shortcut menu contains the following commands:

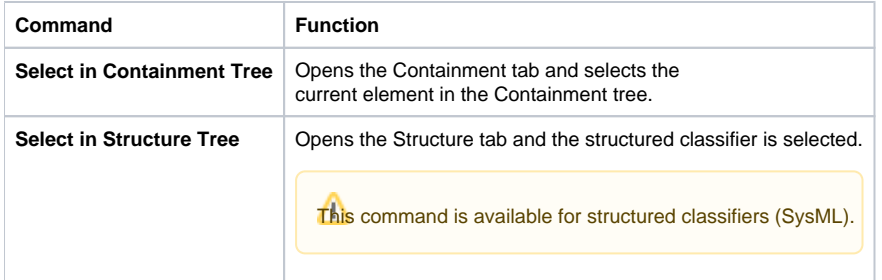

### **On this page**

- [Inheritance tab toolbar](#page-0-0)
- [Working with model elements in the Inheritance tree](#page-1-0)

#### **Related pages**

- [Model Browser](https://docs.nomagic.com/display/CRMP2022xR1/Model+Browser)
	- [Using the Model Browser](https://docs.nomagic.com/display/CRMP2022xR1/Using+the+Model+Browser)
	- <sup>o</sup> [Containment tab](https://docs.nomagic.com/display/CRMP2022xR1/Containment+tab)
	- <sup>o</sup> [Structure tab](https://docs.nomagic.com/display/CRMP2022xR1/Structure+tab)
	- <sup>o</sup> [Diagrams tab](https://docs.nomagic.com/display/CRMP2022xR1/Diagrams+tab)
	- <sup>o</sup> [Documentation tab](https://docs.nomagic.com/display/CRMP2022xR1/Documentation+tab)
	- [Lock View tab](https://docs.nomagic.com/display/CRMP2022xR1/Lock+View+tab)
	- <sup>o</sup> [Model Extensions tab](https://docs.nomagic.com/display/CRMP2022xR1/Model+Extensions+tab)
	- <sup>o</sup> [Properties tab](https://docs.nomagic.com/display/CRMP2022xR1/Properties+tab)
	- <sup>o</sup> [Search Results tab](https://docs.nomagic.com/display/CRMP2022xR1/Search+Results+tab)
	- [Working with model elements in the Model Browser](https://docs.nomagic.com/display/CRMP2022xR1/Working+with+model+elements+in+the+Model+Browser)
	- <sup>o</sup> [Zoom tab](https://docs.nomagic.com/display/CRMP2022xR1/Zoom+tab)